## **Anritsu**

# MX880150B

Computer-Aided Radio Communication Analysis

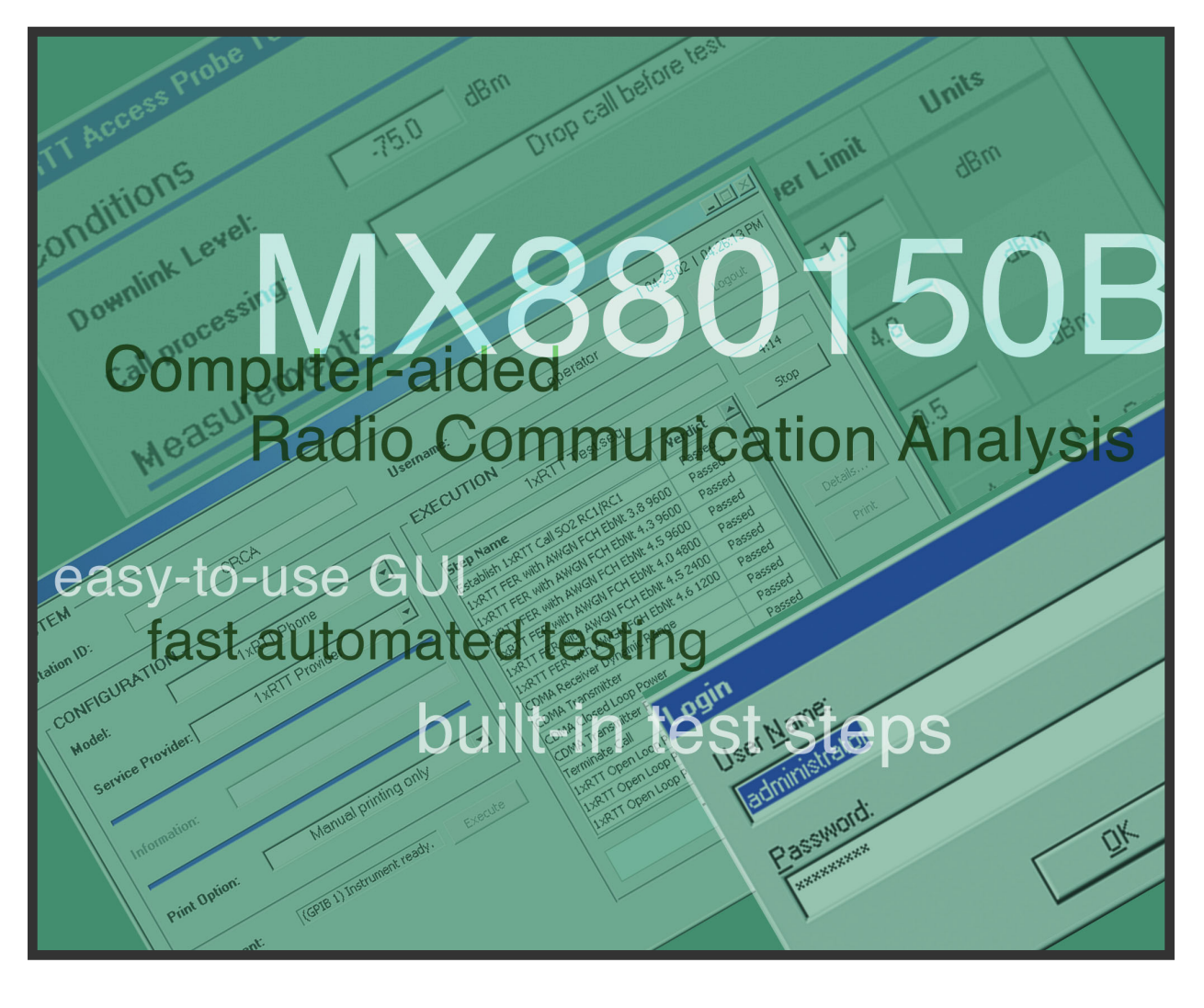

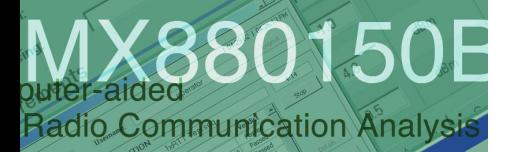

**Luse GUI** automated testing

built-in test steps

## MX880150B

The MX880150B Computer-aided Radio Communication Analysis (CRCA) software and an Anritsu Radio Communication Analyzer (MT8801C, MT8802A, or MT8801C1) form a single test solution for fast, automated testing of a majority of the world's wireless handsets. This test system works with phones based on IS-136, GSM, IS-95 and the new cdma2000 1xRTT. The CRCA software provides built-in test steps and an easy-to-use graphical user interface. CRCA greatly simplifies and speeds up the test setup and testing process that repair centers, R&D facilities, and manufacturers require to ensure their phones meet wireless standard specifications. The MX880150B version of CRCA adds support for cdma2000 1xRTT and is an upgrade to the prior CRCA versions (MX880150A and MX880151A); it replaces both prior versions.

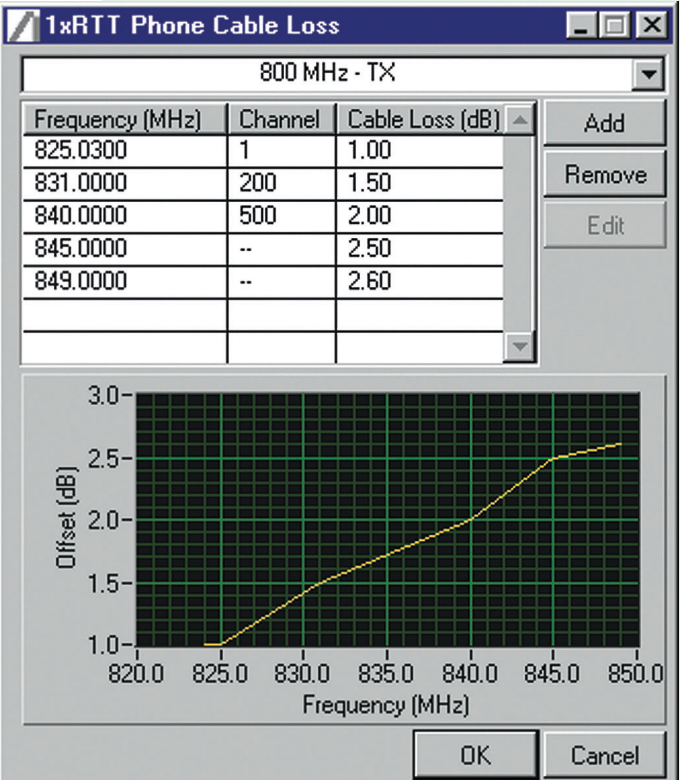

#### **New R&D and Manufacturing Focused Features**

New features have been added to CRCA to facilitate its use by manufacturers and R&D labs. The new features include:

- Go To Beginning test step for repeating a test sequence a configurable number of times.
- Re-establish Dropped Calls option enables a sequence to continue even after a call drop.
- Expanded TX & RX Cal Factor Tables allow compensation for test fixture power loss at any number of user-defined frequencies within each band.
- New report options including user-defined test step names and test-specific details.

### **Expanded IS-98-D Test Coverage**

Several new test steps have been added to support R&D and manufacturing needs when testing in accordance with 1xRTT's minimum performance standard IS-98-D. These new Test Steps enable engineers to quickly setup tests for ensuring that their phones comply with IS-98-D.

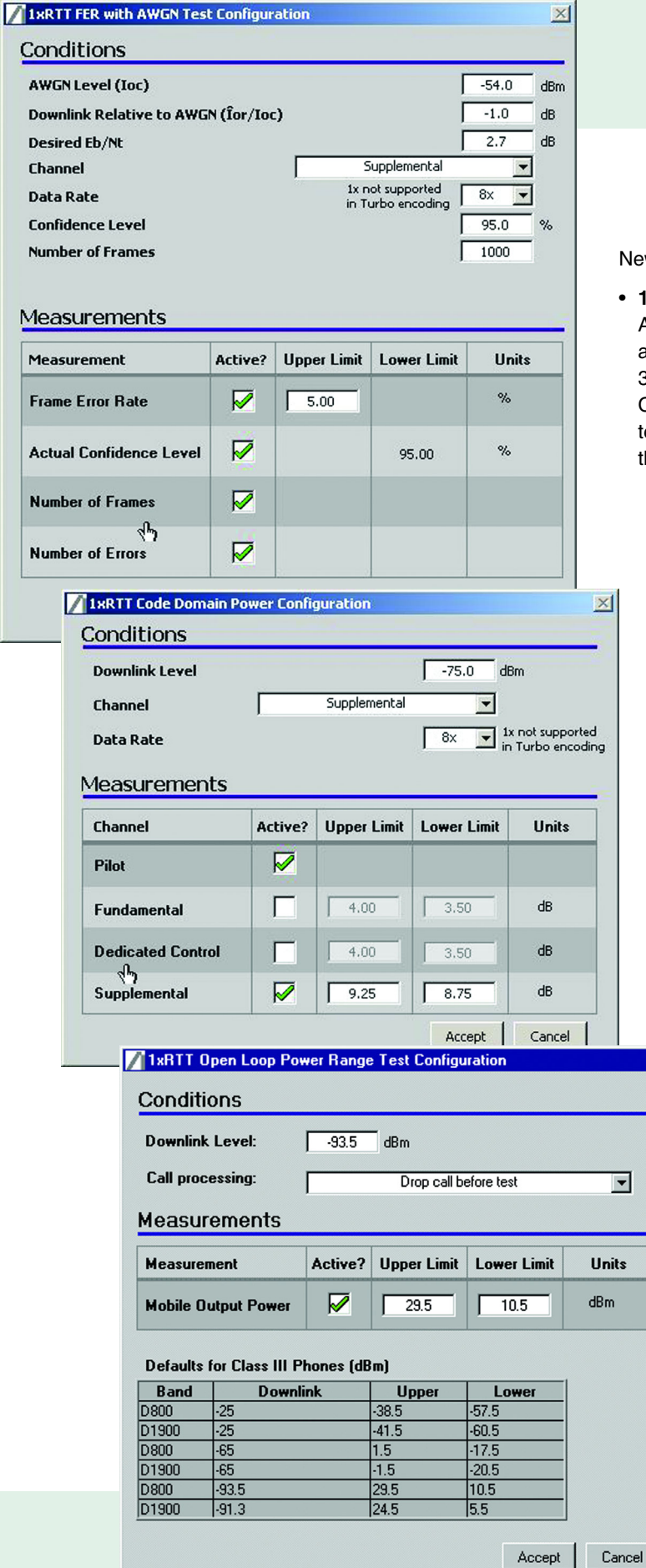

New tests include:

 $\mathsf{X}$ 

#### • **1xRTT FER with AWGN:**

Allows direct entry of parameters like Eb/Nt and Pass/Fail limits for IS-98-D paragraph 3.4.1 Demodulation of Forward Traffic Channel in Additive White Gaussian Noise tests for simple and quick configuration of the tester.

• **1xRTT Code Channel Accuracy:** Quickly and easily configures the instrument for measuring IS-98-D 4.4.9.2.2 Code Channel Output Power for the Reverse Traffic Channel enabling quick testing of the MS Code Channel accuracy transmitter performance.

• **1xRTT Open Loop Power Range:** Uses Access Probes to perform the Range of Open Loop Power tests as called out in IS-98-D paragraph 4.4.1 for the Access Channel.

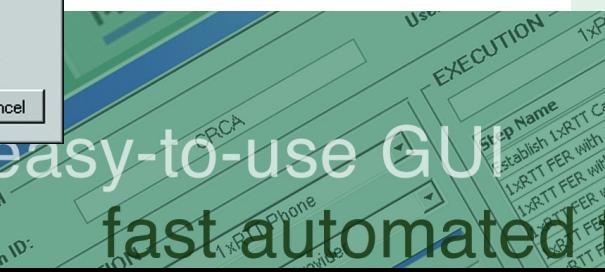

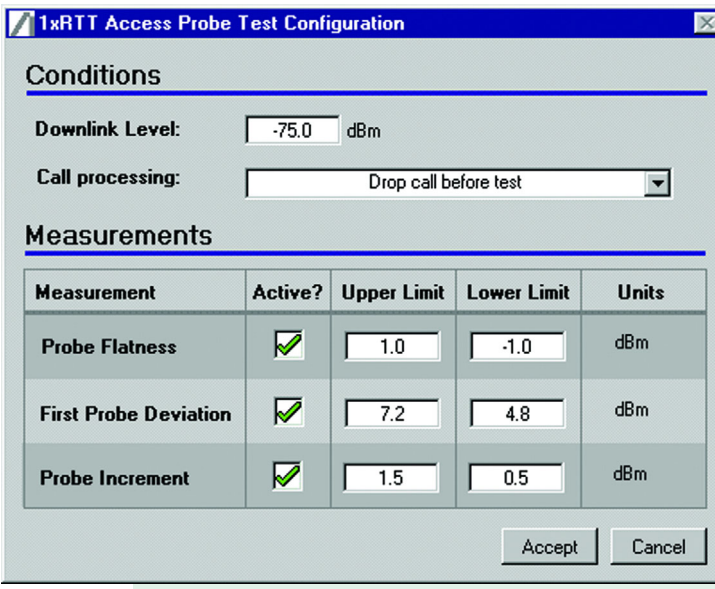

**• 1xRTT Access Probe:**

Implements the majority of IS-98-D 4.4.3 Access Probe Output Power tests for the Access Channel.

- **1xRTT Spurious Close to Carrier:** Implements IS-98-D 4.5.1 Conducted Spurious Emissions test for spurious frequencies close to the carrier.
- **1xRTT Gated Output Power:** Performs the necessary Gated Output Power measurement to demonstrate compliance with IS-98-D paragraph 4.4.7.
- **1xRTT Open Loop Time Response:** Provides for the ability to perform IS-98-D paragraph 4.4.2 Time Response of Open Loop Power Control.

Existing Test Steps include:

- CDMA Closed Loop Power: Provides for an automated method of testing IS-98-D paragraph 4.4.4 Range of Closed Loop Power Control.
- CDMA Receiver: Makes FER measurements needed to support IS-98-D paragraph 3.51 Receiver Sensitivity and Dynamic Range using SO2/SO9 FER for RC1-2 and TDSO FER for RC3 and higher.
- CDMA Transmitter: Automates the testing IS-98-D paragraph 4.1 Frequency Accuracy, paragraph 4.3.1 Time Reference without Fading, and paragraph 4.3.4 Waveform Quality and Frequency Accuracy.
- CDMA Transmitter Power: Supports IS-98-D paragraph 4.4.5 Maximum RF output power and paragraph 4.4.6 Minimum Controlled Output Power.

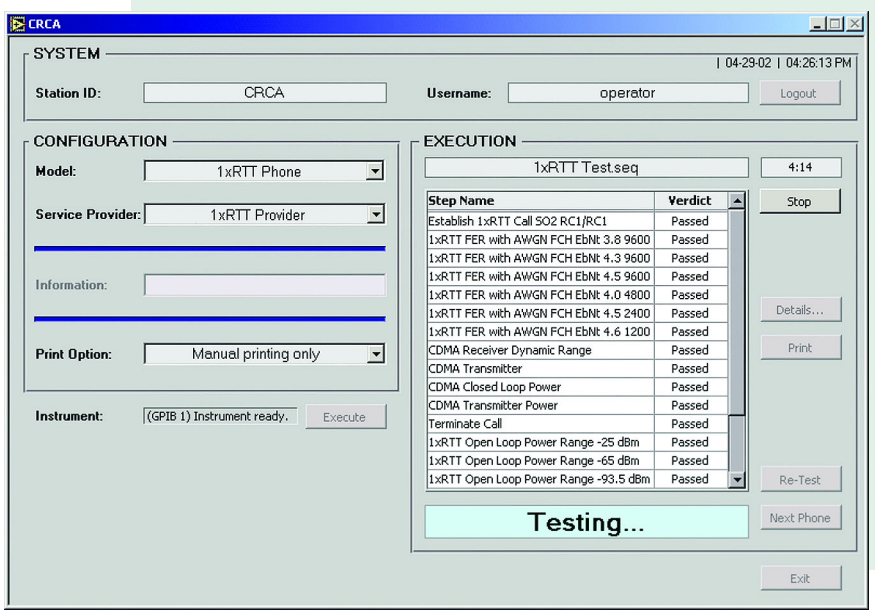

#### **Operator Interface**

The operator interface provides a simple and intuitive method for wireless phone testing. The operator merely selects the phone model to be tested and the corresponding service provider, then clicks the Execute button. Other information, such as customer name, may be input and printed on the results report. User intervention is very simple and only required on a few tests, thus operator training is minimized and productivity is enhanced.

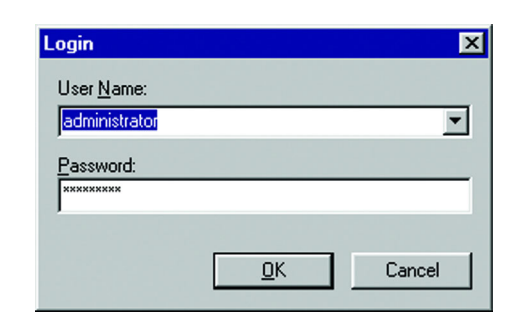

#### **Security Levels**

CRCA is password-protected. Users are designated as "operators" or "administrators" and are required to login when the program is booted. The login process protects the integrity of the test parameters as configured by the administrator.

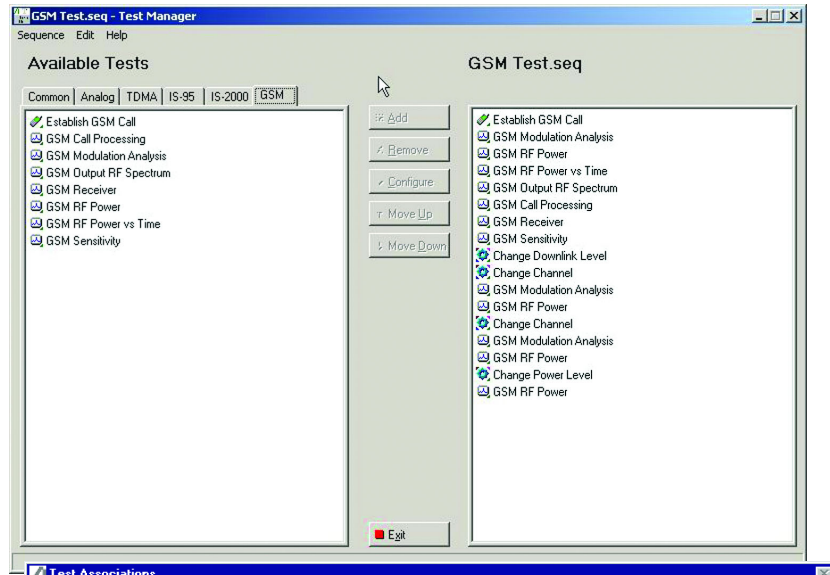

#### **Association Table**

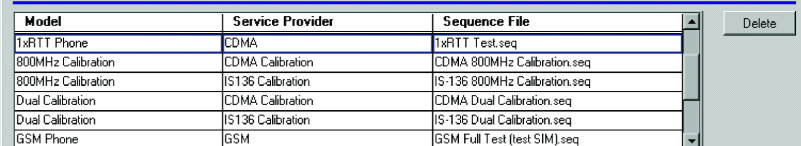

#### **Association Elements**

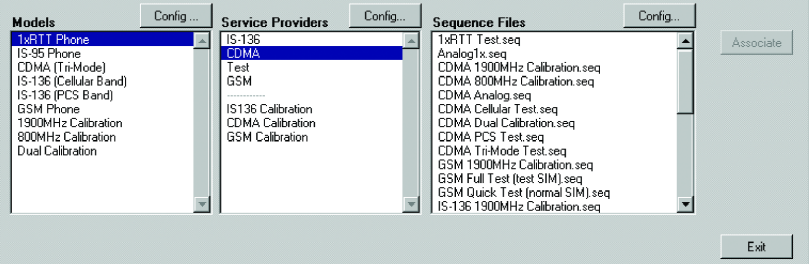

#### **Test Manager**

Test Manager creates and configures test sequences. To test a phone, a test sequence must be created and associated with that phone. The administrator selects from available test steps in Test Manager and determines the order in which the steps will be executed. Each phone and service provider pair has an associated test sequence assigned by the test administrator. When an operator selects the phone and corresponding service provider to be tested, a single test sequence is identified by CRCA.

#### **Test Associations**

In order for a test sequence to be used, it must be registered and associated with a specific phone model and service provider. The Test Association configuration screen allows a phone model and service provider pair to be associated with a particular test sequence. An unlimited number of phone models, service providers and associations can be defined.

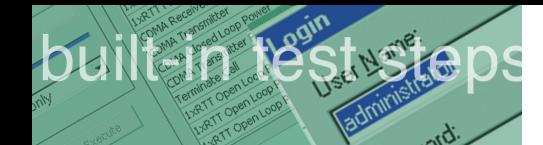

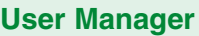

An administrator creates users and passwords in User Manager. The level of privilege ("administrator" or "operator") is defined when a user is created. Administrators have greater privileges with access to all configuration screens, while operators may only select and run test sequences.

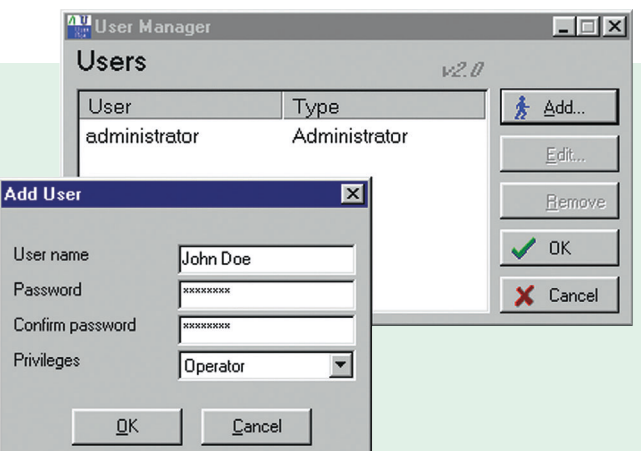

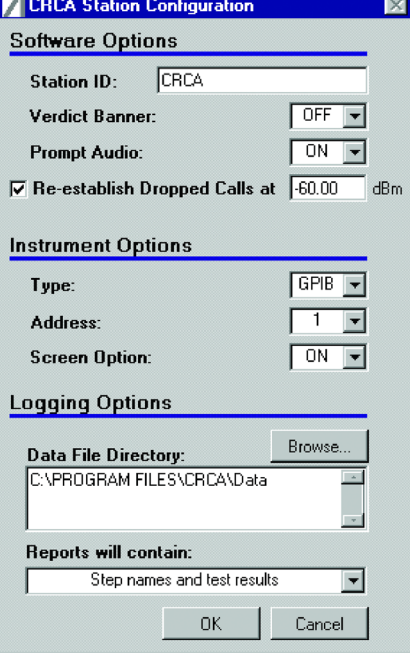

#### **Station Configuration**

The Station Configuration screen allows each test station to be customized. On this screen, each station may be given a unique ID to distinguish it from all other test stations. Other items that can be configured are the verdict banner (determines whether a large PASS/FAIL splash screen is displayed at the completion of a test sequence), the instrument GPIB address, screen option (turns the instrument screen ON or OFF) and the directory in which the data files will be saved.

#### **Data Files**

When a phone is tested, a data file of test results is automatically saved. The data files are saved with a file extension of "dat". Each data file created has a unique name. Because the file is in tab-delimited format, the file can easily be imported into a spreadsheet and data can easily be extracted to run reports and track test results.

#### **Test Reports**

Following a test, a text file is created that provides details of the test and results. The operator or administrator can select to view this file from the operator interface. The information displayed in this text file is identical to that in the data file, but it is formatted for easier reading by the user.

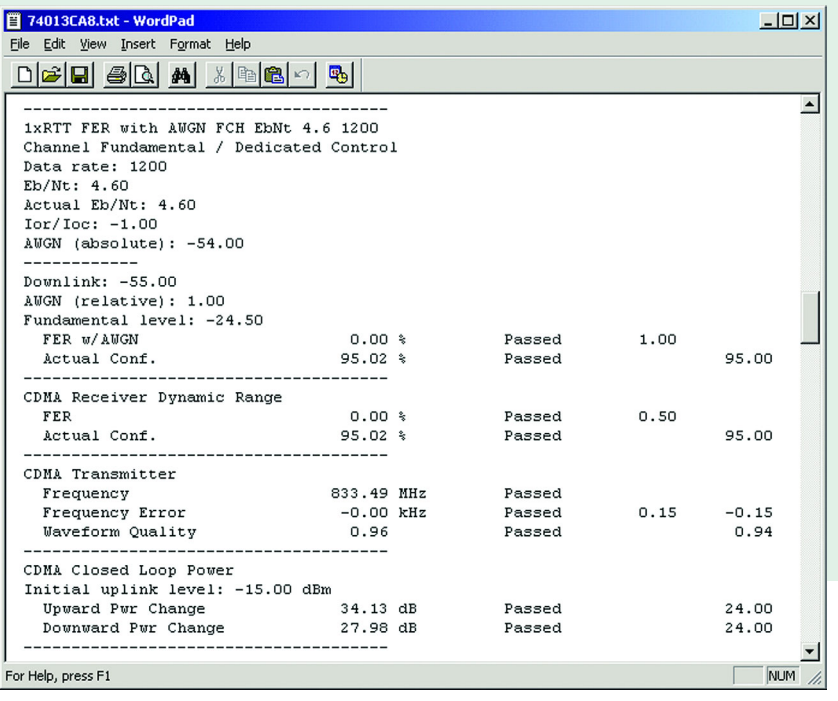

#### **Tests Supported**

#### **1xRTT**

*Transmitter Tests Receiver Tests Frequency and Frequency Error* Sensitivity & Dynamic Range<br>
Waveform Quality Sensitivity & Demodulation of Traffic Chann *Timing Error Magnitude and Phase Error Origin Offset Power Measurements: Transmit Power Range of Closed Loop Power Range of Open Loop Power Open Loop Time Response Gated Output Power Conducted Spurious Emissions Access Probe Tests Code Channel Output Accuracy*

*Waveform Quality Demodulation of Traffic Channel in AWGN*

#### **TDMA**

**Transmitter Tests**<br>Frequency and Frequency Error **Receiver Tests**<br>Reported RSSI and BER *Frequency and Frequency Error Vector Error (RMS, First 10-symbol and Peak) Magnitude and Phase Error Origin Offset Droop Factor Bit Rate Error Power Measurements: Transmit Power, Carrier Off Power, On/Off Ratio, Burst Timing, Rising/Falling Time and Template Pass/Fail Occupied Bandwidth Adjacent Channel Power*

#### **CDMA**

*Transmitter Tests Receiver Tests Frequency and Frequency Error Frame Error Rate Waveform Quality Timing Error Magnitude and Phase Error Origin Offset Power Measurements: Transmit Power and Range of Open and Closed Loop Power*

#### **GSM**

**Transmitter Tests** Receiver Tests<br>Frequency and Frequency Error **Receiver Tests** BER/FER *Frequency and Frequency Error RMS/Peak Phase Error Magnitude Error Power Measurements: Transmit Power, Carrier Off Power, On/Off Ratio, Max/Min Power, Time Alignment, Power Template Pass/Fail Power vs Time Template Output RF Spectrum Sensitivity*

#### **AMPS**

*Transmitter Tests Receiver Tests* **Frequency Error Community Community Presidual Deviation** *Deviation Residual Deviation*

*Transmitter Power SAT Frequency Error and SAT Peak*

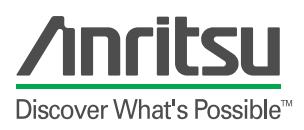

ANRITSU COMPANY 1155 East Collins Boulevard Richardson, TX 75081

www.us.anritsu.com

#### **SALES & SUPPORT**

#### UNITED STATES

Tel: 1-800-ANRITSU Fax: 972-671-1877

#### CANADA

Tel: 1-800-ANRITSU Fax: 613-591-1006

#### SOUTH AMERICA

Tel: 55-21-527-6922 Fax: 55-21-537-1456

#### JAPAN

Tel: 81-3-3446-1111 Fax: 81-3-3442-0235

#### ASIA-PACIFIC

Tel: 65-282-2400 Fax: 65-282-2533

#### EUROPE

Tel: +44 (0)1582-433433 Fax: +44 (0)1582-731303

Copyright © 2002 Anritsu Company Specifications subject to change without notice. Other brand and product names may be trademarks or registered trademarks of their respective owners.

July 2002 P/N : 80201-00181 Printed in USA

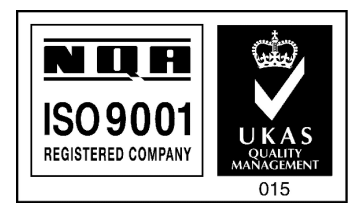